# RPSL in the Wild

# Presentation to Apricot 2000, Seoul, Korea Mark Prior

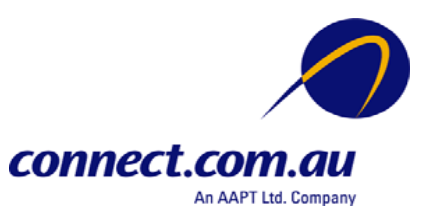

# Agenda

- Overview of environment in Australia
- Summary of Connect's routing policy
- Why use RPSL?
- Examples
- Problems

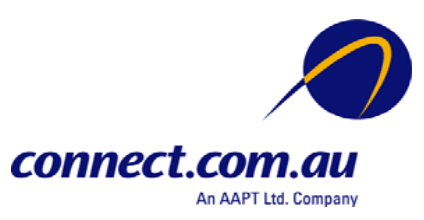

# Background

- Four major IAPs in Australia
	- Telstra
	- UUnet Australia (OzEmail)
	- connect.com.au
	- Cable & Wireless Optus
- Charge customers for bytes received
- Differentiate by source, domestic v's international (terrestrial or satellite)

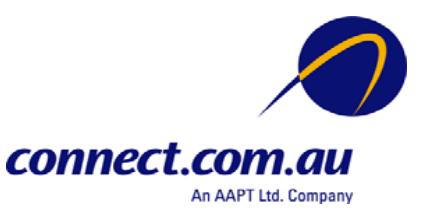

# Background

- Small/Medium ISPs try to minimise their costs for traffic
	- Multiple providers
	- Peer at (Australian) regional \*IXes
	- Satellite links (asymmetric flows)
- Little BGP experience
- Small routers (cisco 2500's common)

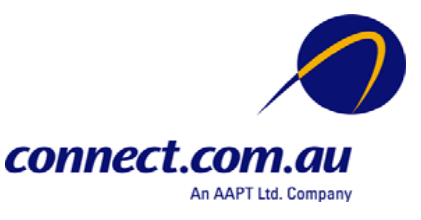

# Connect's Filter Philosophy

- Filter routing announcement on import to Connect's network
- Classify route and colour with BGP community
- Announce routes based on BGP community

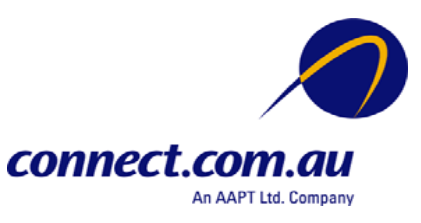

# Connect's Route Import Policy

- Don't trust routing announcements from customers
	- Filter by prefix
	- Filter by AS path
- Filter peers by AS path only, to avoid nasty accidents
- Believe providers will "get it right"

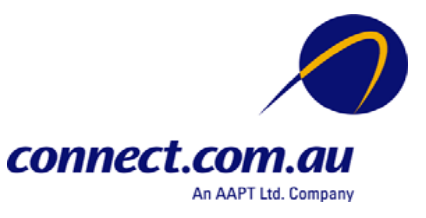

## Filter mechanism

- On import we classify traffic type with a number of BGP communities; POP location, route type (customer, peer, domestic or international)
- Also set local preference so customer announced routes are preferred
- Use route type community to determine which prefixes to export

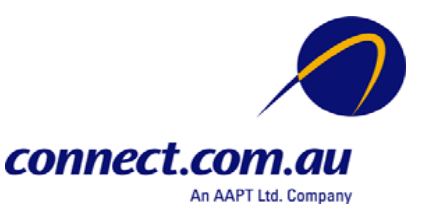

## Filter mechanism

- Customers can use communities to signal special actions
	- 2764:1 only export for "cheap" transit
	- 2764:2 don't export out of local POP
	- 2764:3 to 2764:5 alter local preference
	- 2764:6 tag for domestic transit only
	- 2764:7 don't export to non customers
	- 2764:8 use external satellite not terrestrial
	- 2764:10 prefer Optus for transit over Telstra

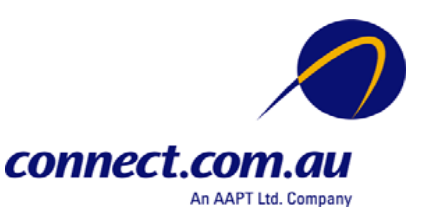

# Why use (RPSL) Policy?

- Consistent configuration between BGP peers (peers & customers)
- Expertise encoded in the tools that generate the policy rather than engineer configuring peering session
- Automatic, manageable solution for filter generation

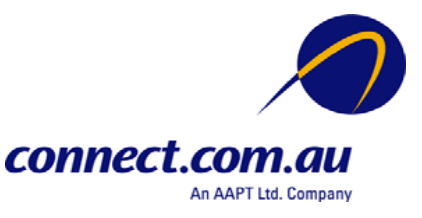

## Use of RPSL

- Use RtConfig v4 (part of RAToolSet from ISI) to generate filters based on information stored in our routing registry
	- Avoid filter errors (typos)
	- Filters consistent with documented policy (need to get policy correct though)
	- Engineers don't need to understand filter rules (it just works :-)

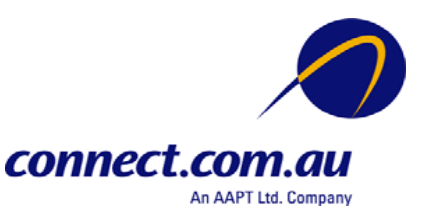

## Customer Import Policy

```
import: {
     from AS-ANY
          action med=0;
          accept ANY AND NOT { 0.0.0.0/0 };
     } refine {
     from AS-ANY
          action community.append(2764:65408); pref=25;
          accept community.contains(2764:3) AND NOT AS2764:RS-PROVIDER^-;
     from AS-ANY
          action community.append(2764:65408); pref=15;
          accept community.contains(2764:4) AND NOT AS2764:RS-PROVIDER^-;
     from AS-ANY
          action community.append(2764:65408); pref=5;
          accept community.contains(2764:5);
     from AS-ANY
          action community.append(2764:65408); pref=0;
          accept ANY;
     } refine {
     from AS2764:AS-CUSTOMERS
          accept PeerAS AND <^PeerAS+$>;
     from AS2764:AS-TRANSIT
          accept AS2764:AS-CUSTOMERS:PeerAS AND <^PeerAS+ AS2764:AS-CUSTOMERS:PeerAS+$>;
     }connect.com
```
An AAPT Ltd. Company

# RtConfig Configuration Template

```
@RtConfig set cisco_map_first_no = 10
@RtConfig set cisco map increment by = 10@RtConfig set cisco_prefix_acl_no = 130
@RtConfig set cisco aspath acl no = 130@RtConfig set cisco_pktfilter_acl_no = 130
@RtConfig set cisco community acl no = 30@RtConfig set cisco_max_preference = 100
!
router bgp 2764
neighbor 203.63.122.193 remote-as 9313
neighbor 203.63.122.193 description On The Net
@RtConfig set cisco_map_name = "AS9313-EXPORT"
@RtConfig export AS2764 203.63.80.230 AS9313 203.63.122.193
@RtConfig set cisco_map_name = "AS9313-IMPORT"
@RtConfig import AS2764 203.63.80.230 AS9313 203.63.122.193
!
end
```
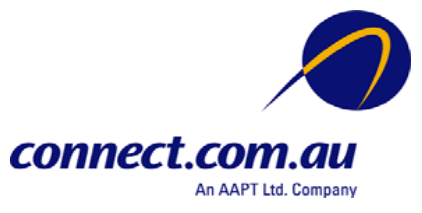

### cisco Configuration

```
! access-list 135 – customer routes
!
no ip as-path access-list 130
ip as-path access-list 130 permit \sqrt{(9313)} +$
!
no route-map AS9313-IMPORT
!
no ip community-list 32
ip community-list 32 permit 2764:3
!
route-map AS9313-IMPORT permit 20
 match as-path 130
 match community 32
 match ip address 135
 set local-preference 75
!
no ip community-list 33
ip community-list 33 permit 2764:4
!
route-map AS9313-IMPORT permit 30
 match as-path 130
 match community 33
 match ip address 135
 set local-preference 85
```
no ip community-list 34 ip community-list 34 permit 2764:5 ! route-map AS9313-IMPORT permit 40 match as-path 130 match community 34 match ip address 135 set local-preference 95 ! route-map AS9313-IMPORT permit 50 match as-path 130 match ip address 135 set local-preference 100 ! router bgp 2764 neighbor 203.63.122.193 route-map AS9313-IMPORT in ! end

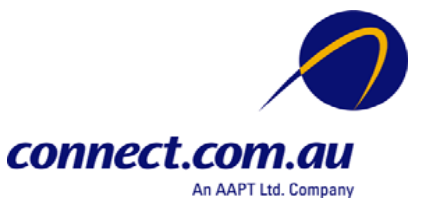

## Problems?

- Policy can easily get very complex and result in even more complex router configuration
- Line limit on cisco AS path filters (need to be careful when using as-sets)
- ISI/Qwest whois server doesn't cope with the community format while Merit's IRRd has problems using AS sets by reference

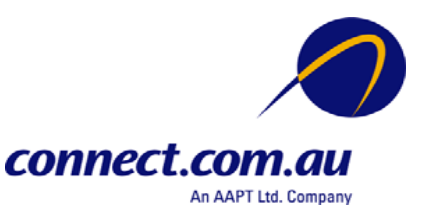

### References

• RPSL - RFC 2622

ftp://munnari.oz.au/rfc/rfc2622.Z

- Using RPSL in Practice RFC 2650
	- ftp://munnari.oz.au/rfc/rfc2650.Z
- RAToolSet
	- –ftp://ftp.isi.edu/ra/RAToolSet
- RPSL Training Page
	- –http://www.isi.edu/ra/rps/training

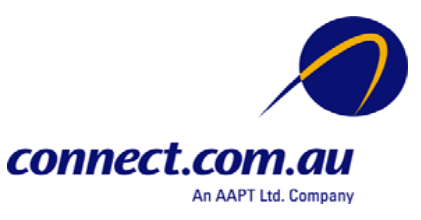

#### Contact Details

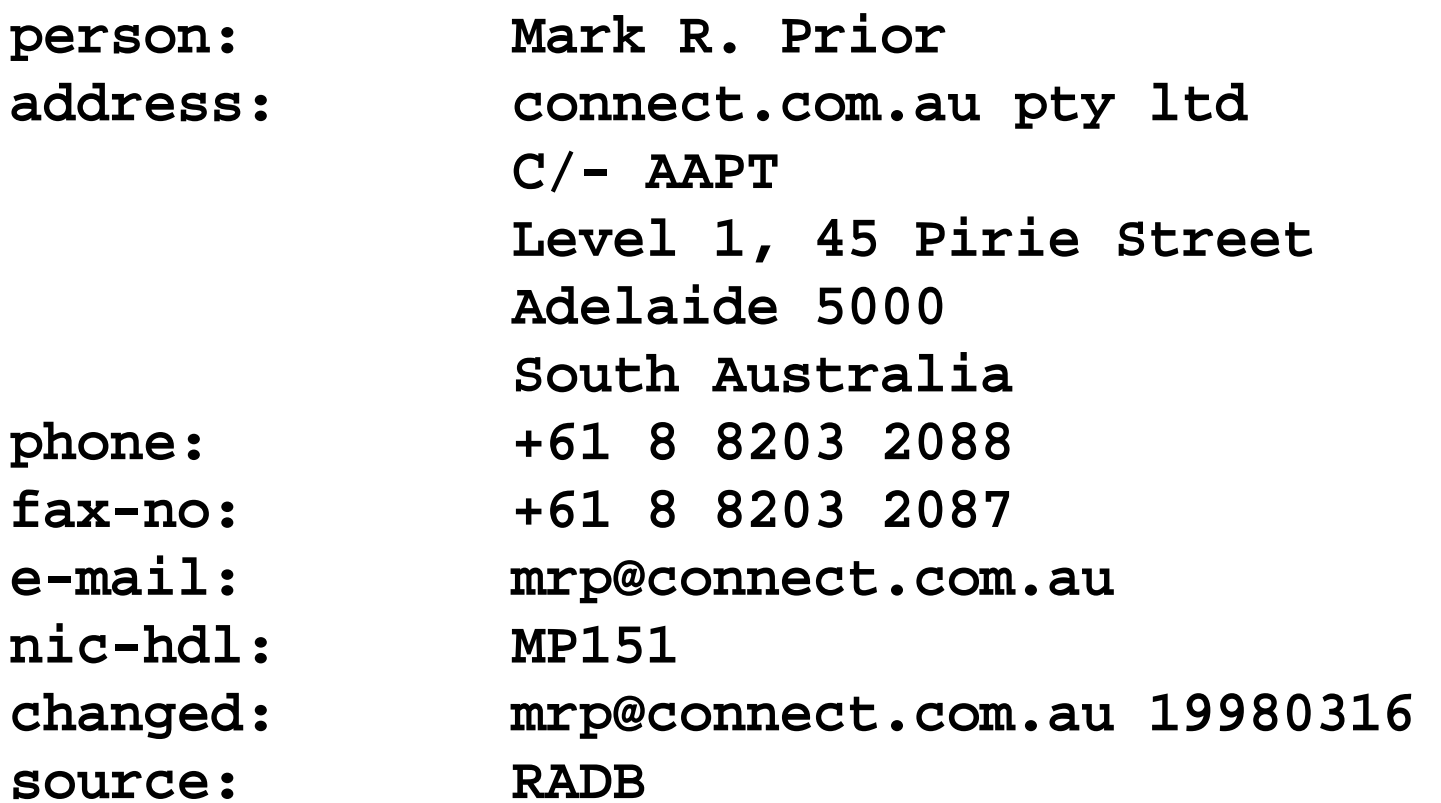

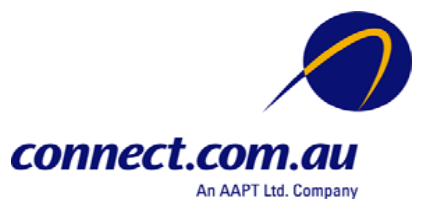